## **روش فعال کردن VPN های غیر فعال**

با توجه به اینکه **کلیه** حساب های کاربری **VPN** موجود غیرفعال شدهاست جهت فعال سازی آنها میبایست طبق روش زیر اقدام فرمائید.

الزم به ذکر است **کد فعال سازی حساب کاربری** و آدرس سامانه سمکا از طریق **پیامک** برای هر کاربر ارسال شدهاست و هر کاربر باید پس از دریافت پیامک فعال سازی، جهت استفاده از حساب کاربری خود از طرق آدرس [ir.ac.mui.samka://https](https://samka.mui.ac.ir/)/ اقدام به **فعال سازی** آن نماید.

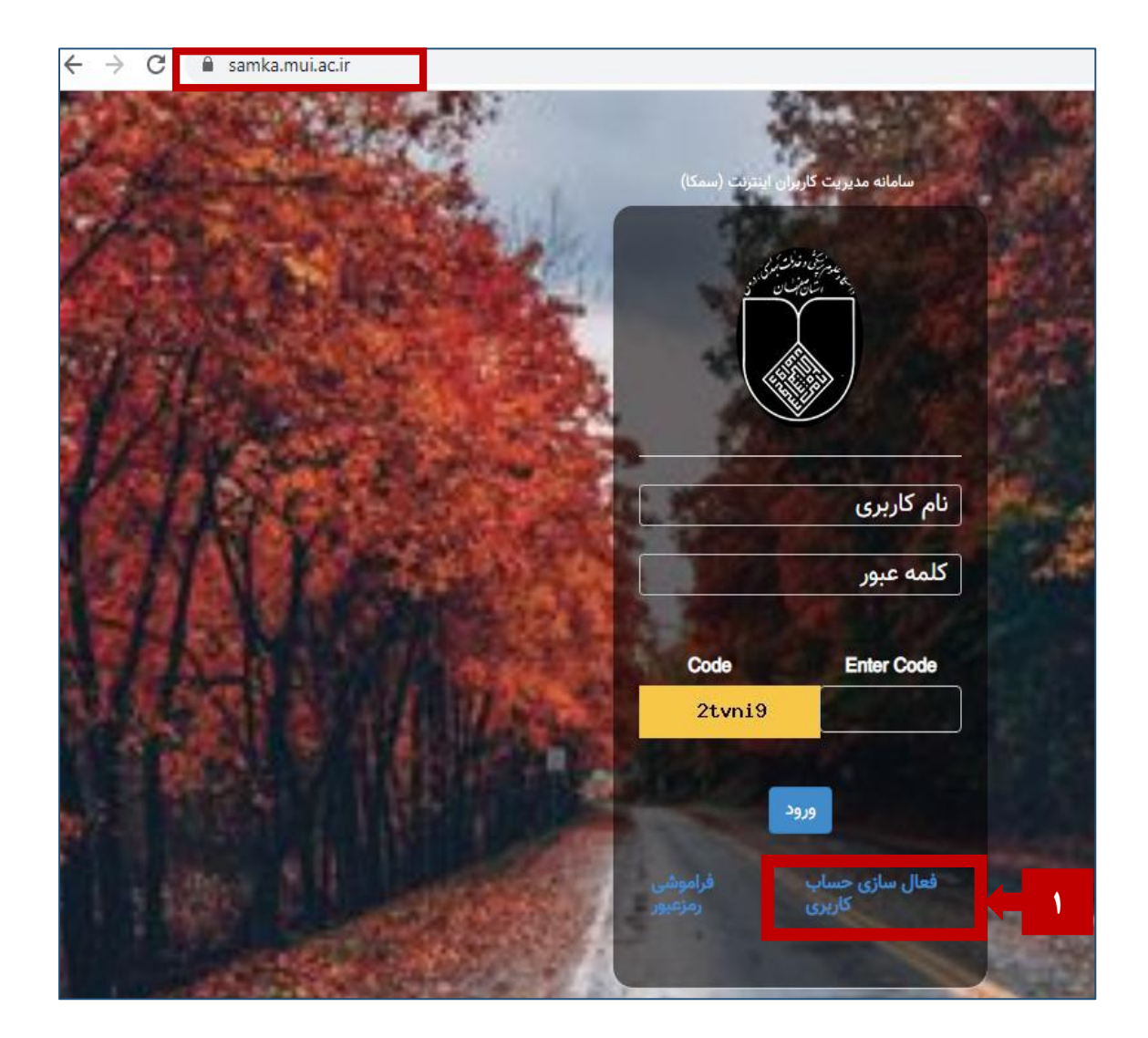

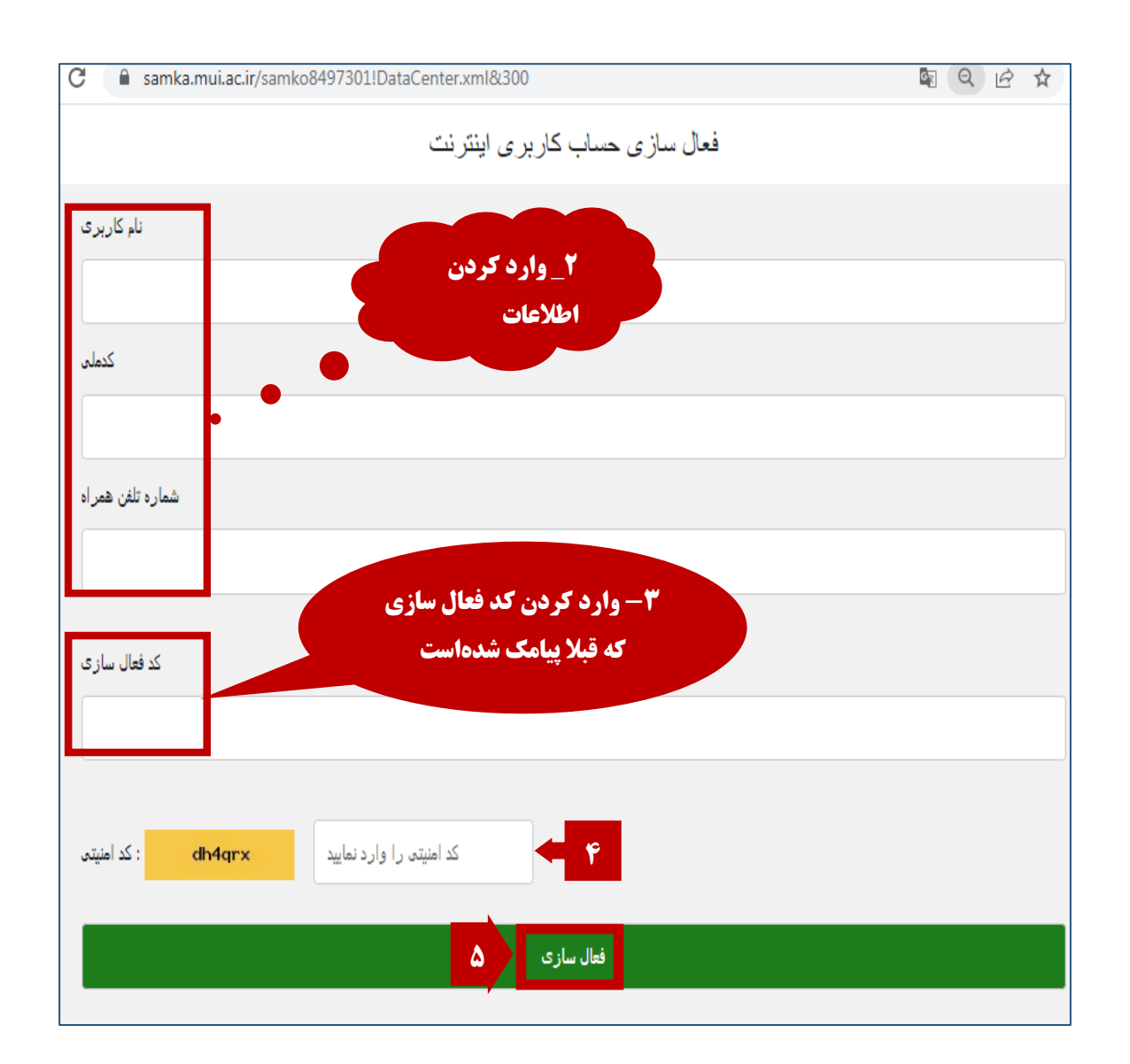

## **نحوه تغییر رمز )کلمه عبور(:**

**در صورت فراموشی رمز عبور**، میتوان طبق روش زیر رمز عبور را بازیابی نمود:

1- ورود به سامانه سمکا از طریق لینک samka.mui.ac.ir

samka.mui.ac.ir

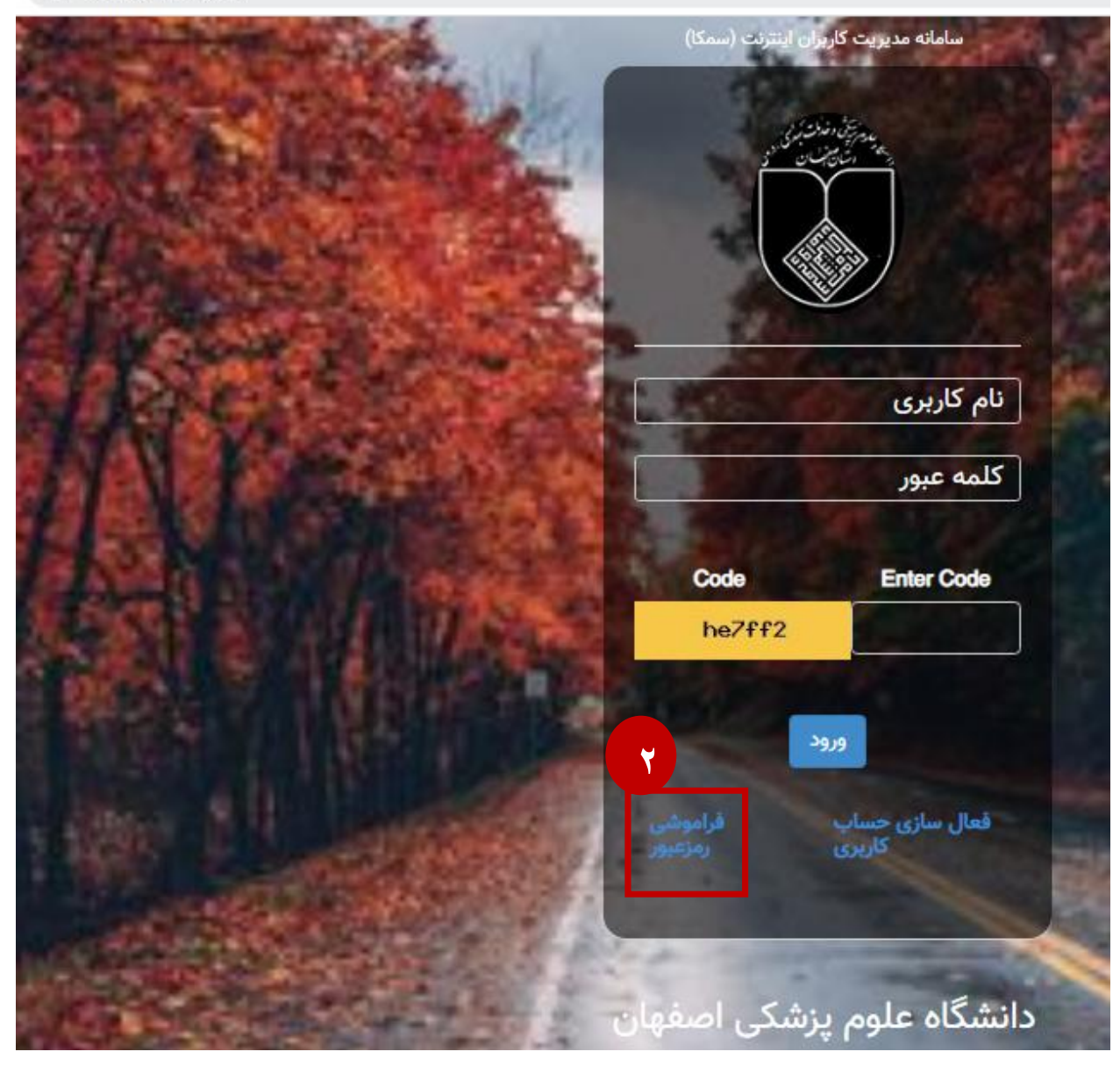

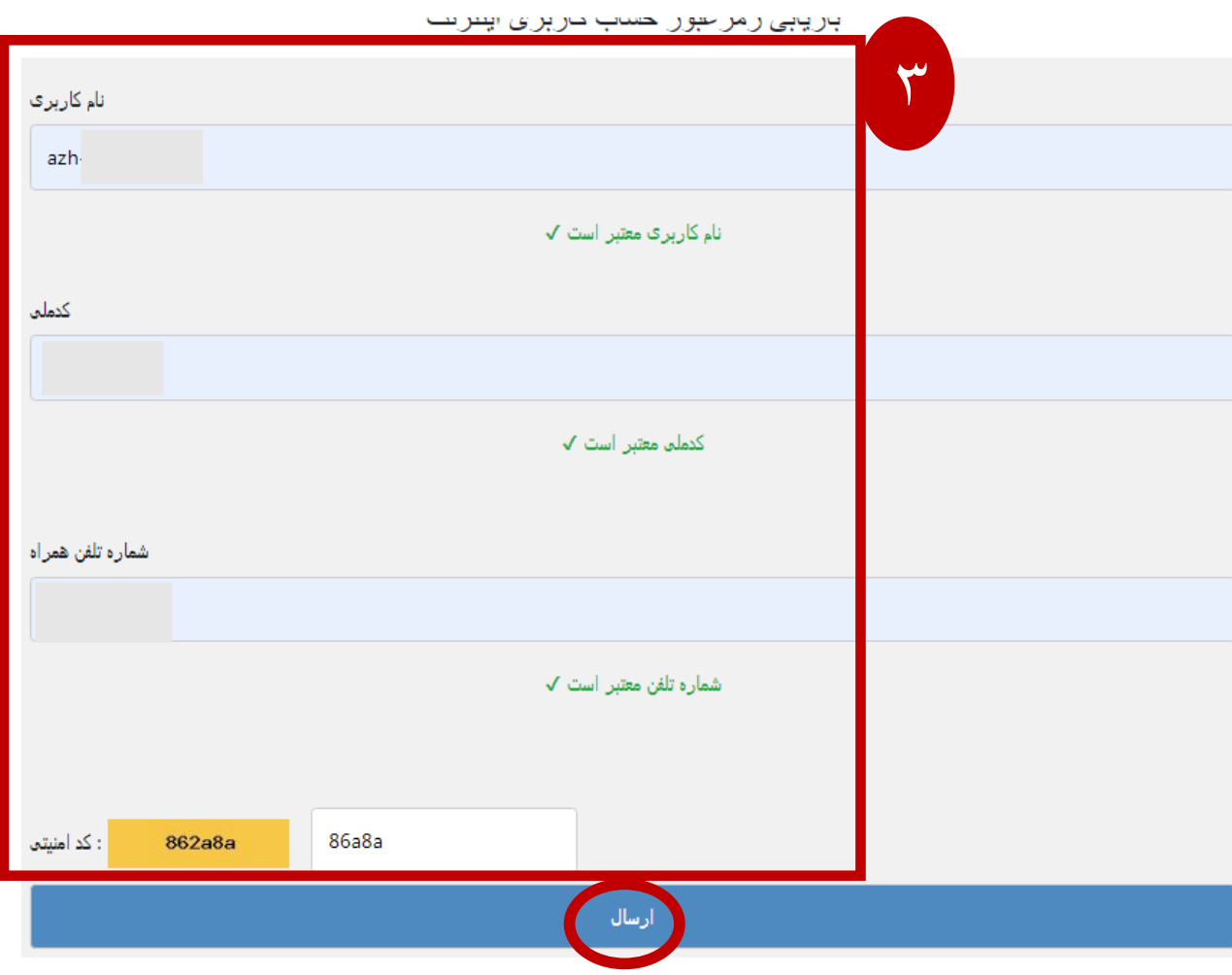

**پس از دریافت رمز عبور جدید به صورت پیامک، میتوان مجدد وارد سامانه سمکا شده و رمز عبور فعلی را به صورت زیر تغییر داد**.

بازگشت=samka.mui.ac.ir/index.php?Enter <mark>سامانه مدیریت کاربر</mark>ان اینترنت **-4 وارد کردن نام کاربری** azh **-5 رمز عبور**  ...... **پیامک شده Enter Code** Code 6ip7ee 6ip7ee **5**ورود فعال سازی حساب<br>کاربری

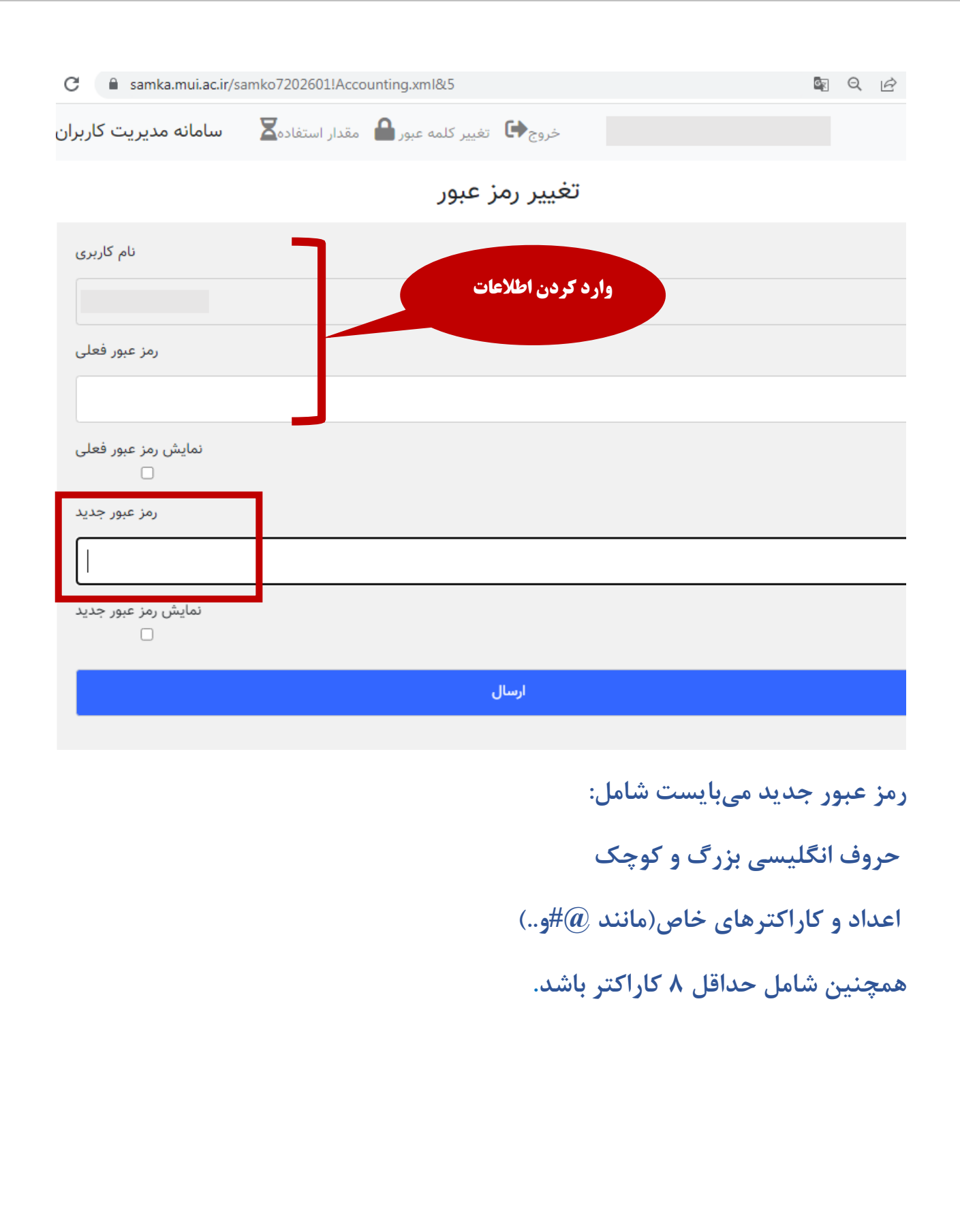

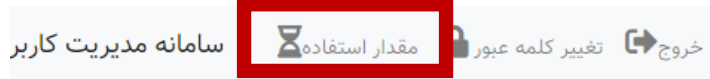

## لیست کارکرد ماهانه

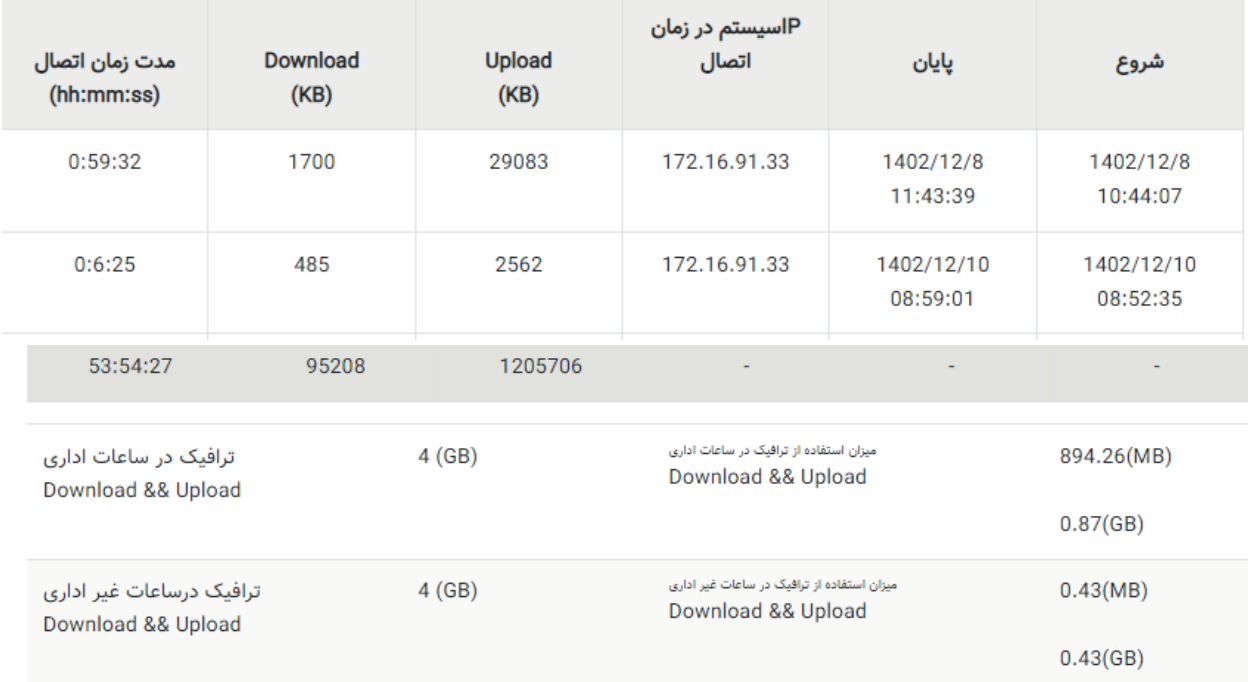

در این قسمت نیز میتوان باقی مانده میزان ترافیک خود رامشاهده نمود**.**

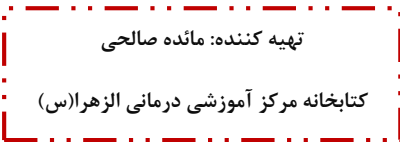